## CareConnect - How can I undo my Attendance Submission? **Question: If I accidentally submit an incorrect attendance, can I undo the submission?**

Answer: In the event that a mistake is made during your Subsidy Digital Invoice Submission, you can withdraw the submission as long as the status is in "Ready for Parent"; ie the parent has not signed it yet. If the submission is in "Submitted" status, you will need to contact your childcare agency directly.

## *A. Withdrawing the submission using CareConnect web:*

1. First, head into your **Claim & Time Sheet** menu where you see a list of all your attendance submissions with their statuses.

2. From the list, locate the claim with a "Ready for Parent" that can have the submission withdrawn --> Click on the **Action** menu --> Choose **Withdraw Attendance**.

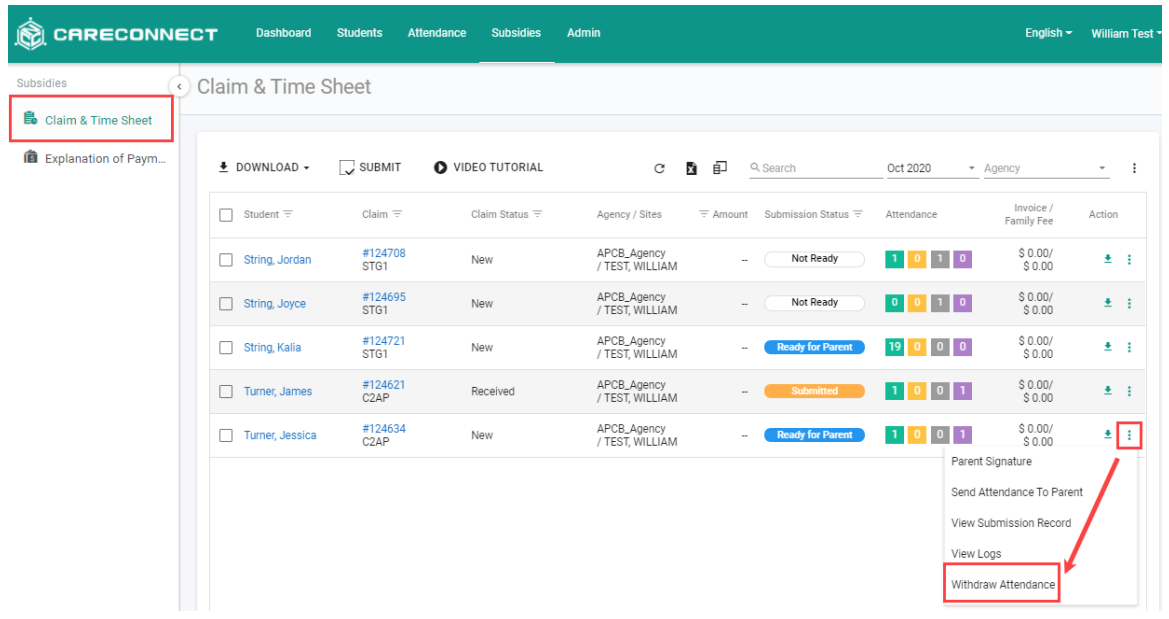

3. A prompt will display, ensuring that you meant to Withdraw the Attendance from the submission.

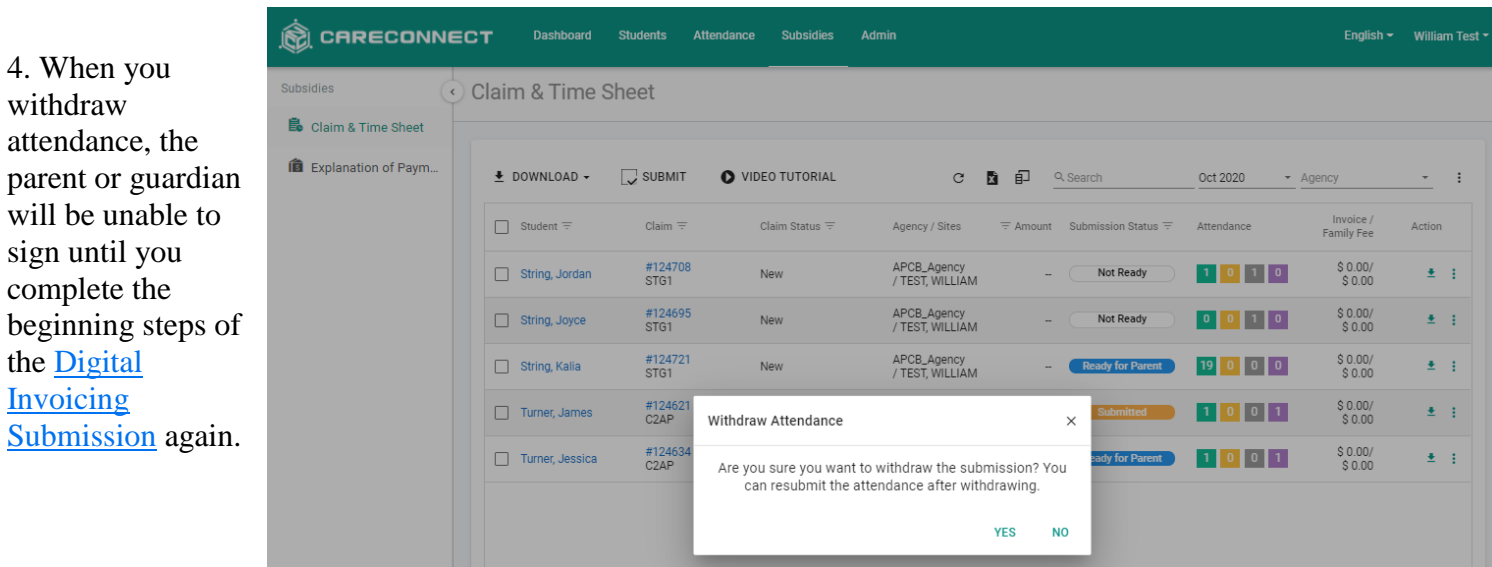

## CareConnect - How can I undo my Attendance Submission? *B. Withdrawing the submission using CareConnect mobile:*

1. First, head into your **Claim & Time Sheet** menu where you see a list of all your attendance submissions with their statuses.

2. From the list, locate the claim with a "Ready for Parent" that can have the submission withdrawn --> Tap on the child's name to view the details --> Click on the **Action** menu --> Choose **Withdraw Attendance**.

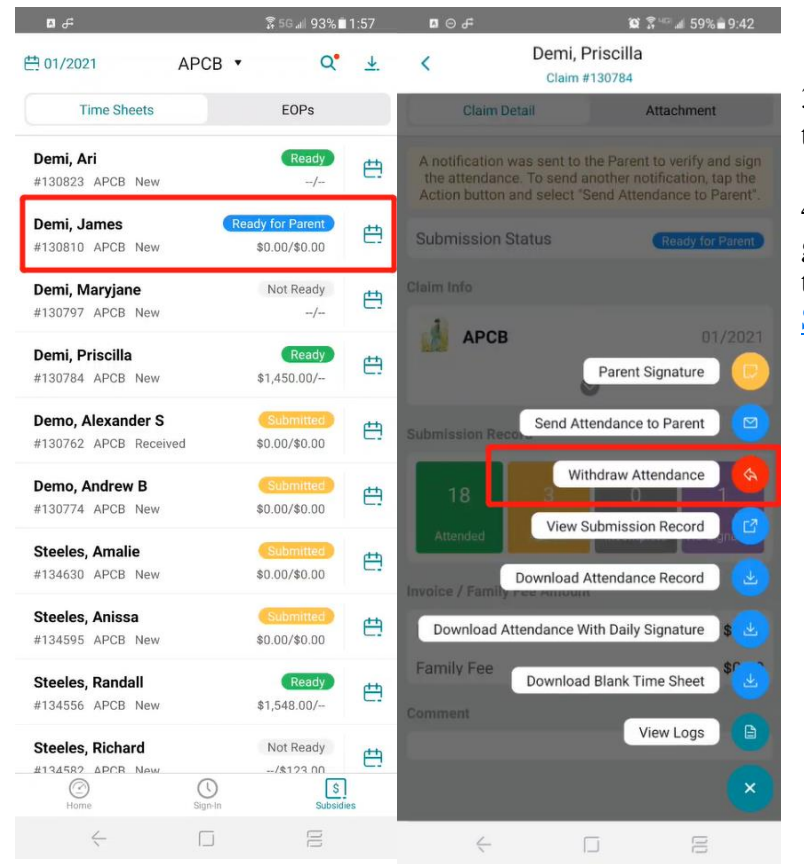

3. A prompt will display, ensuring that you meant to Withdraw the Attendance from the submission.

4. When you withdraw attendance, the parent or guardian will be unable to sign until you complete the beginning steps of the [Digital Invoicing](https://mcttechnology.zendesk.com/hc/en-us/articles/360044974292-CareConnect-Mobile-Attendance-and-Submission-Atendencia-y-Sumisi%C3%B3n-%E5%87%BA%E5%8B%A4%E8%88%87%E6%8F%90%E4%BA%A4)  [Submission](https://mcttechnology.zendesk.com/hc/en-us/articles/360044974292-CareConnect-Mobile-Attendance-and-Submission-Atendencia-y-Sumisi%C3%B3n-%E5%87%BA%E5%8B%A4%E8%88%87%E6%8F%90%E4%BA%A4) again.